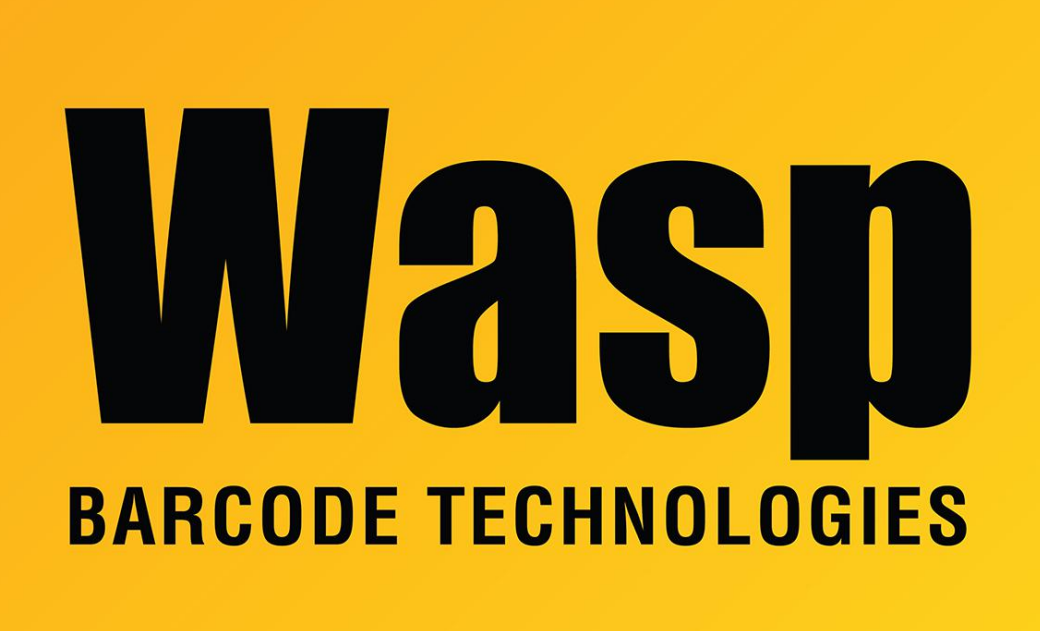

[Portal](https://support.waspbarcode.com/) > [Knowledgebase](https://support.waspbarcode.com/kb) > [Software](https://support.waspbarcode.com/kb/software) > [Labeler](https://support.waspbarcode.com/kb/labeler) > [Version 7 >](https://support.waspbarcode.com/kb/version-7-3) [Labeler - Error - "Number of](https://support.waspbarcode.com/kb/articles/labeler-error-number-of-labels-specified-is-invalid-please-specify-a-number-of-labels-greater-) [labels specified is invalid. Please specify a number of labels greater than 0" "System Error](https://support.waspbarcode.com/kb/articles/labeler-error-number-of-labels-specified-is-invalid-please-specify-a-number-of-labels-greater-) [5. Invalid Procedure call or argument \(WASPLAB\). \[Details: frmPrint1::Validate Persist\(\)\]".](https://support.waspbarcode.com/kb/articles/labeler-error-number-of-labels-specified-is-invalid-please-specify-a-number-of-labels-greater-)

Labeler - Error - "Number of labels specified is invalid. Please specify a number of labels greater than 0" "System Error 5. Invalid Procedure call or argument (WASPLAB). [Details: frmPrint1::Validate Persist()]".

Internal User - 2017-04-10 - in [Version 7](https://support.waspbarcode.com/kb/version-7-3)

The page is setup with 1 label across and 0 labels down. This is invalid. Create a new page layout ensuring that the number of labels across and down is at least 1.